#### *Introduction*

The HyperText Markup compiler (converter) uses formatting commands and text to output HTML. Why learn one language to output another? HTML is a character intensive language, and as such, it requires much additional typing. HTML is also powerful, but that power can lead to confusion and frustration trying to make something work. The converter uses a few commands to consistently write HTML that works. Why reinvent the wheel?

The compilers themselves are written in awk, a common Unix-based pattern scanning language. The awk programs themselves were compiled into *.exe* files so they behave like other DOS programs. Use them from the command line like filters. The awk compiler is old, and doesn't understand long filenames, so keep your own filenames 8.3 compliant. For example:

Convert a file, from ht to htm:

html myfile.ht > myfile.htm

type myfile.ht | html > myfile.htm

In either case, the single filename could be a list of filenames.

#### *Installation*

Copy the files into a directory that is in your windows path. You can find these directories by opening the MS-DOS window (or Start/Run cmd.exe) then once you have the DOS prompt showing, type PATH <enter> and read the list. A good choice would be the WINNT or Windows directory.

Copy the documentation files into MyDocuments.

## *Getting Started* **HT Markup Guide V2.43** Last revised: 1/26/2012, V2.43

The HyperText Markup compiler (converter) uses formatting commands and text to output HTML. Why learn one language to output another? HTML is a character intensive language, and as such, it requires much additional typing. HTML is also powerful, but that power can lead to confusion and frustration trying to make something work. The converter uses a few commands to consistently write HTML that works. Why reinvent the wheel?

Each command begins at the left margin with a dot (period). If you've ever used nroff, troff, or Wordstar, these will be familiar to you. The column marked *Brk* indicates if the command causes a line break (newline). The possible answers are: B - before, A - after, blank not applicable. The initial commands (in order of use) are:

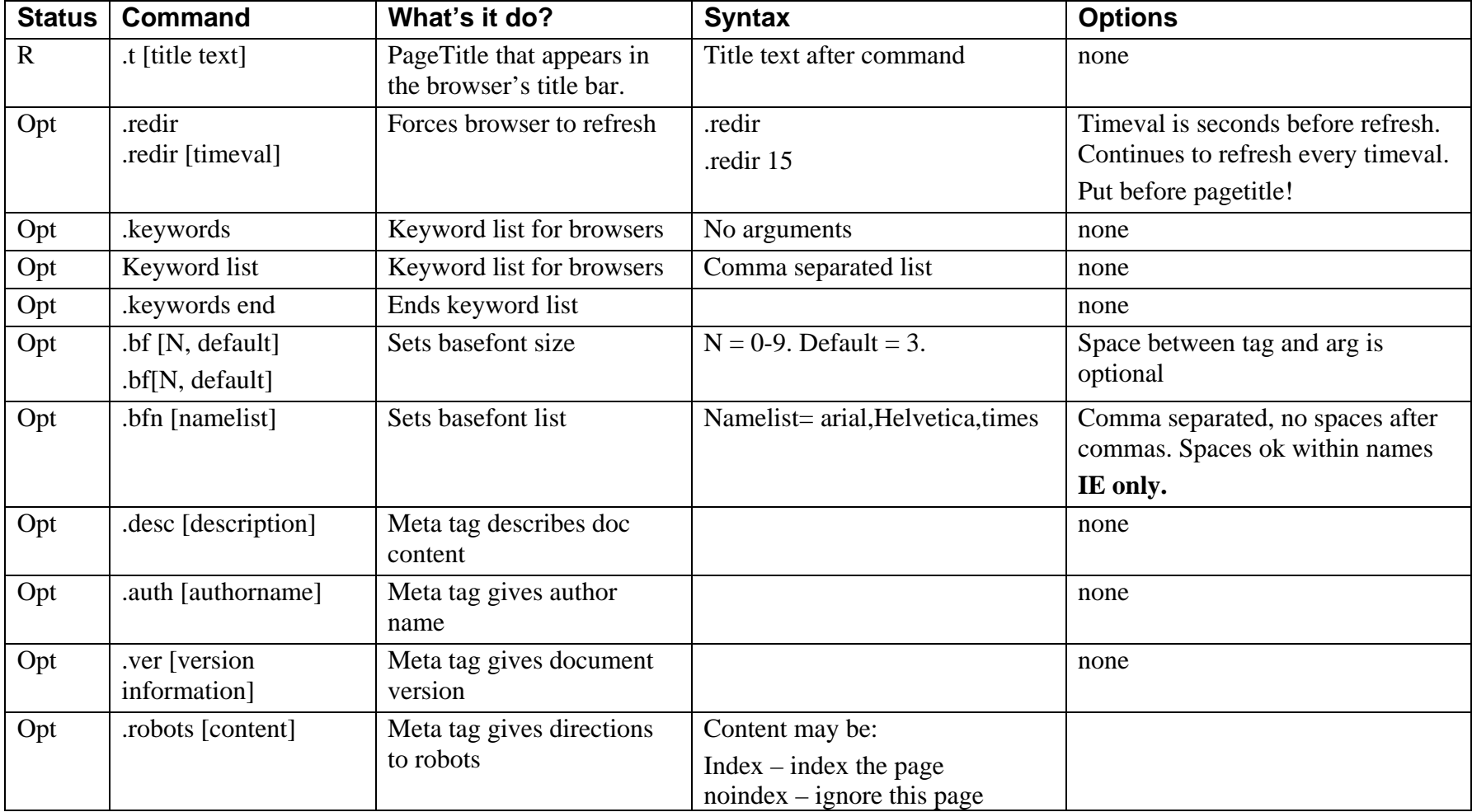

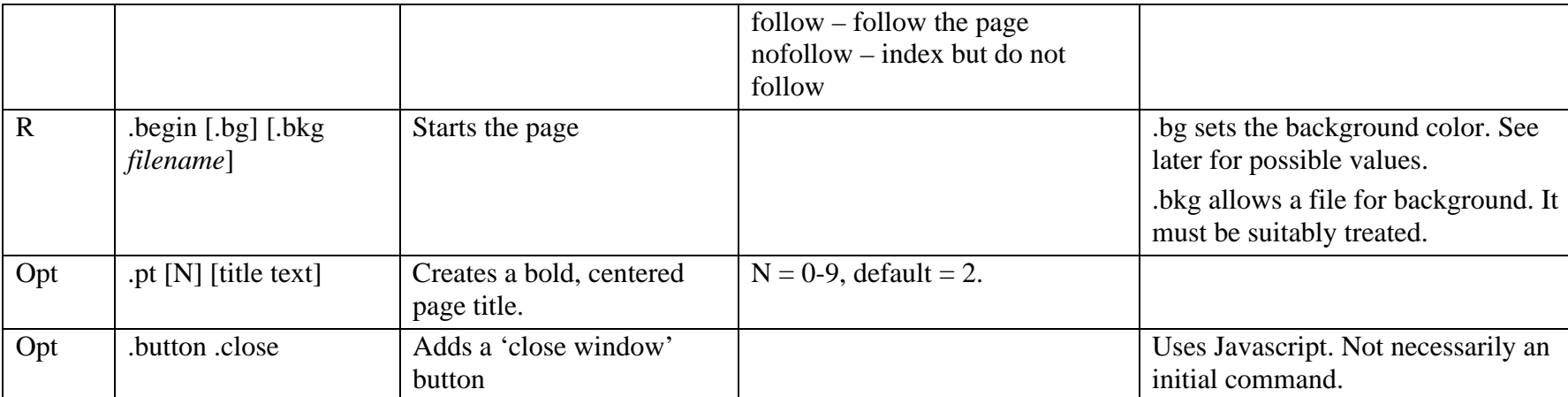

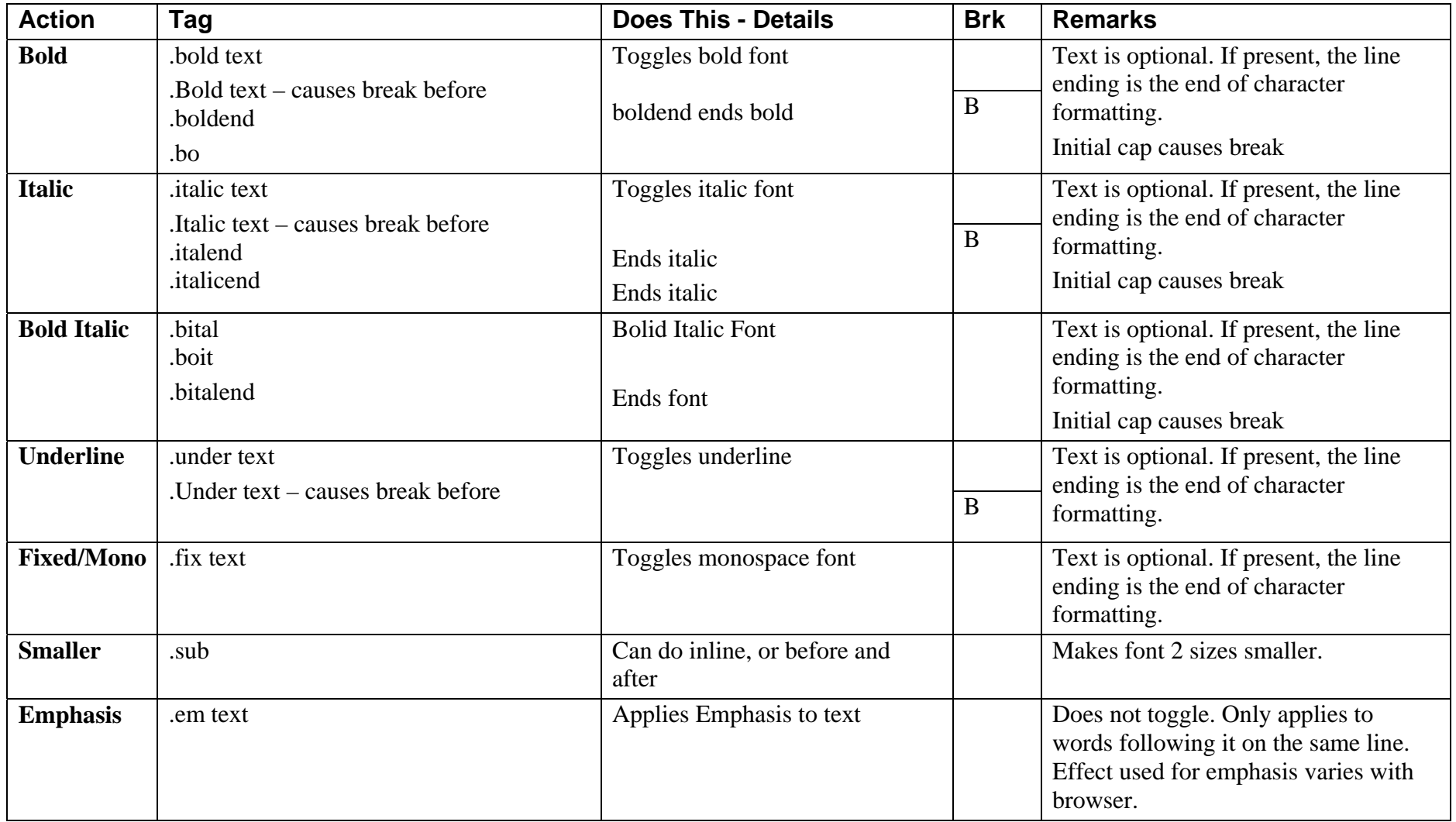

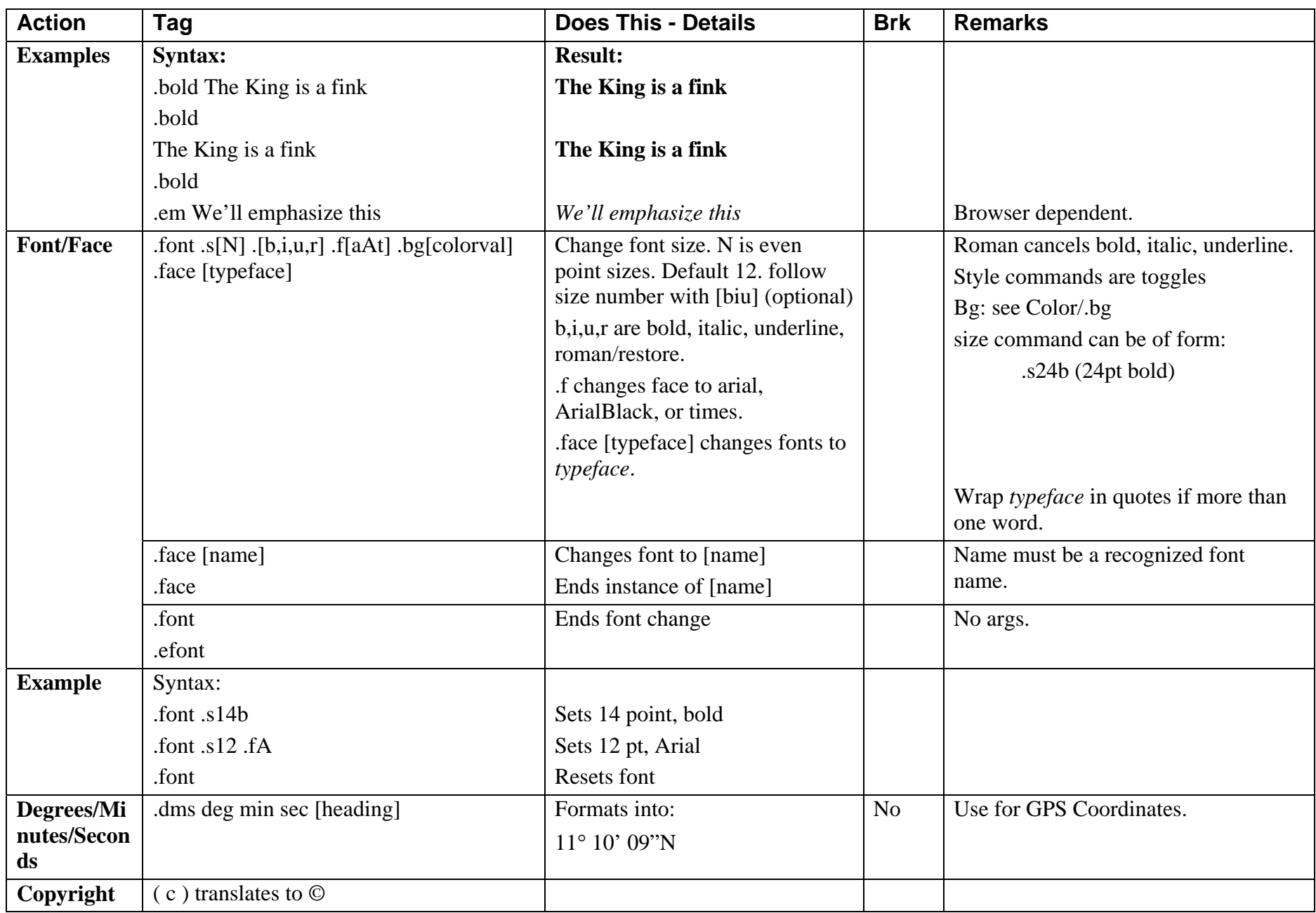

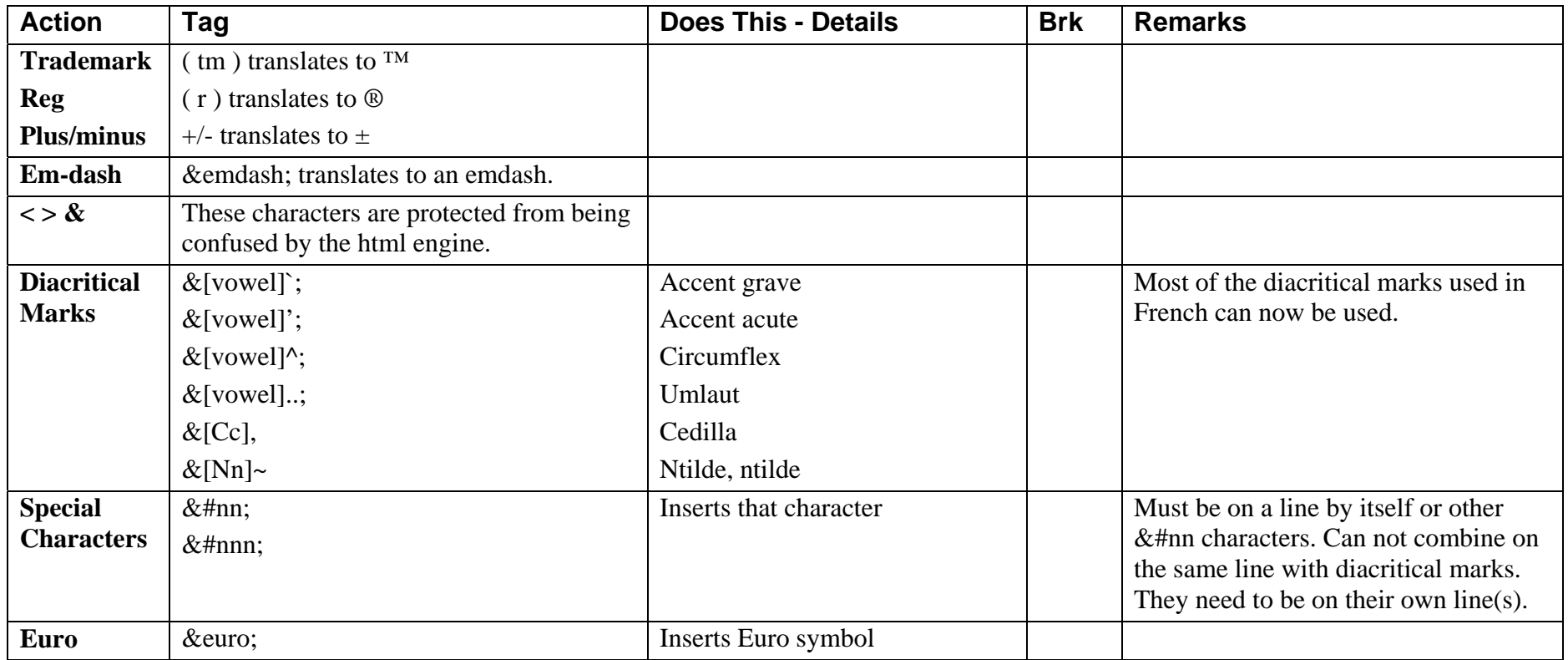

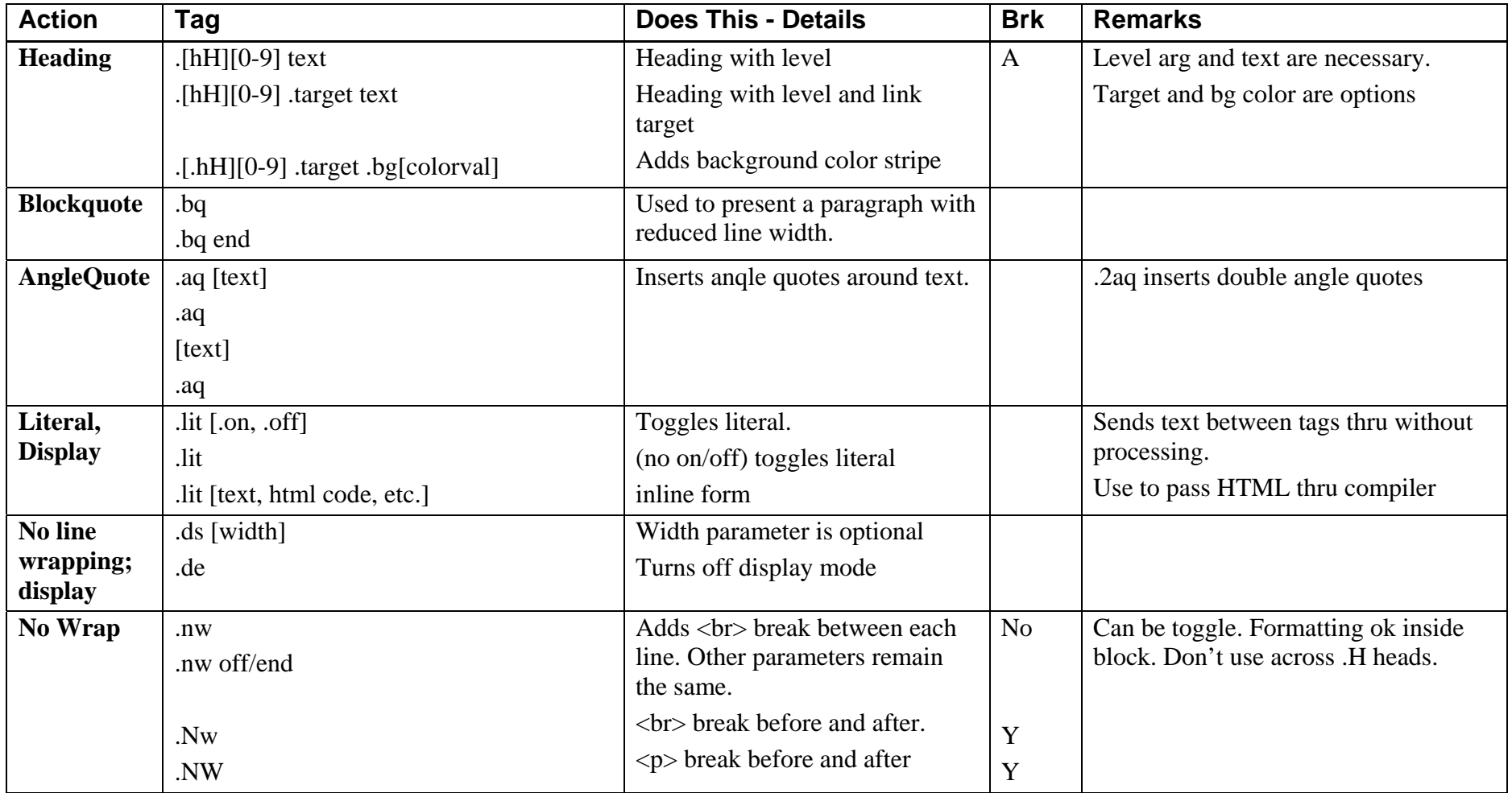

### *Appearance:alignment, whitespace, lines, color elements*

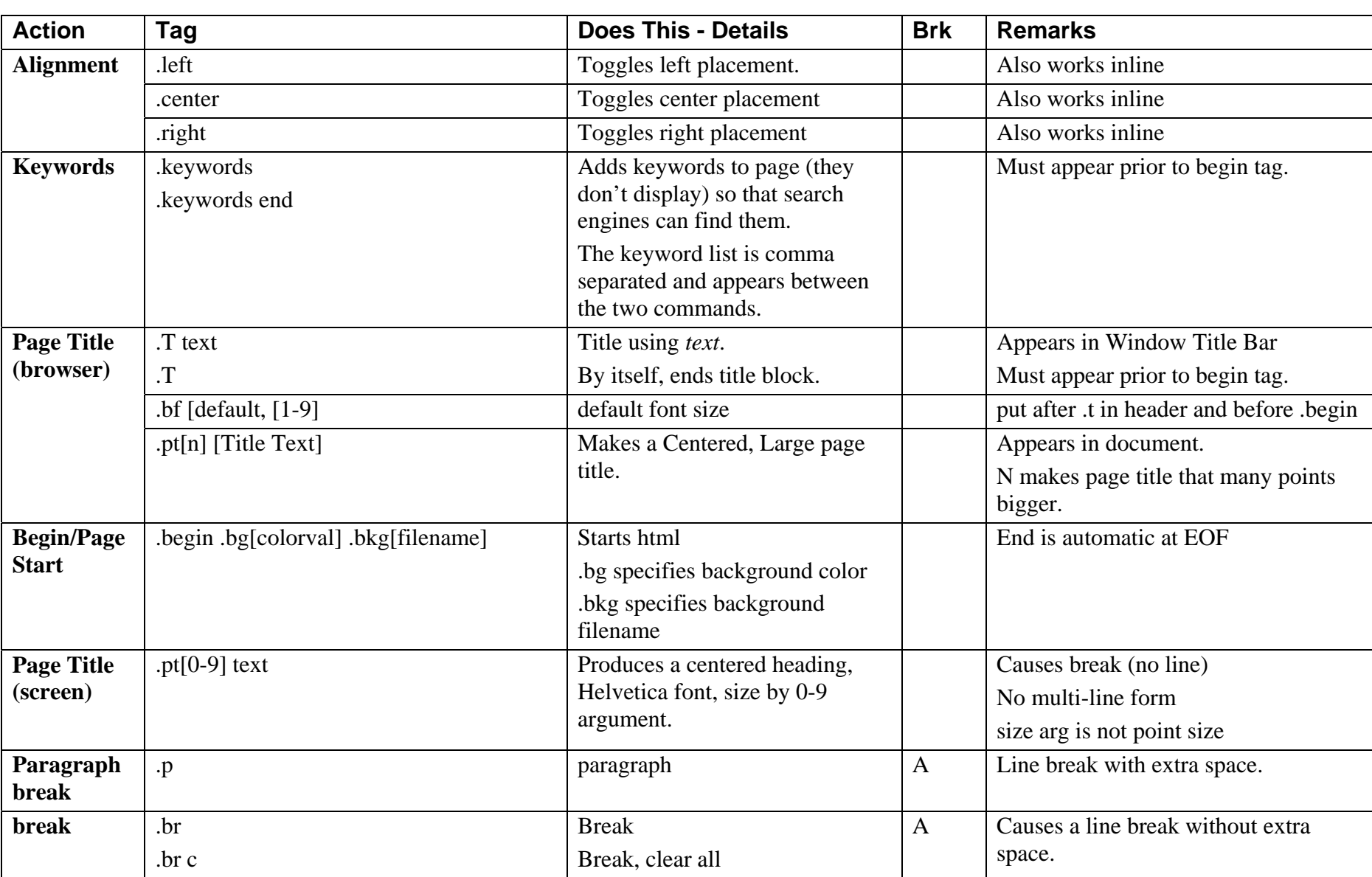

### *Appearance:alignment, whitespace, lines, color elements*

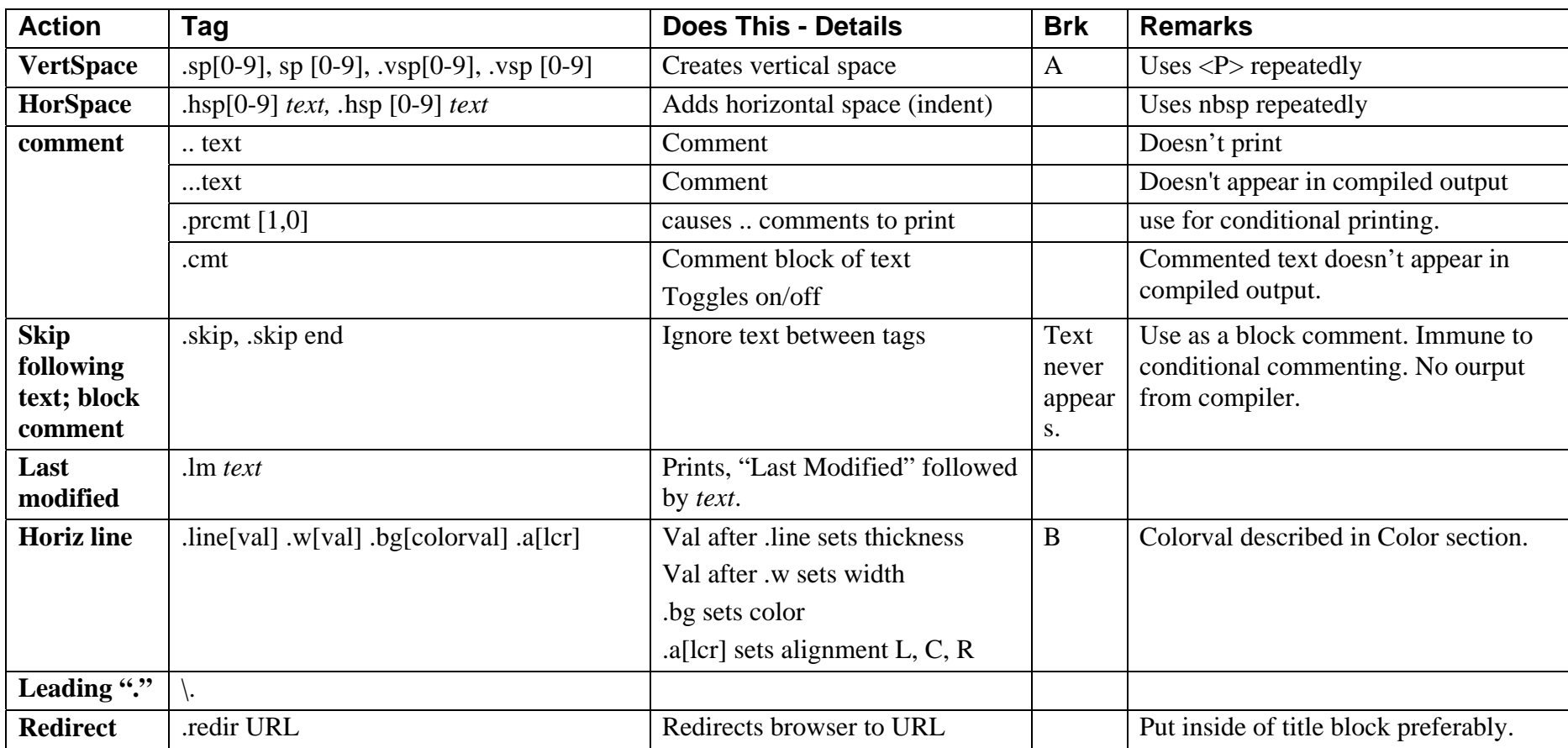

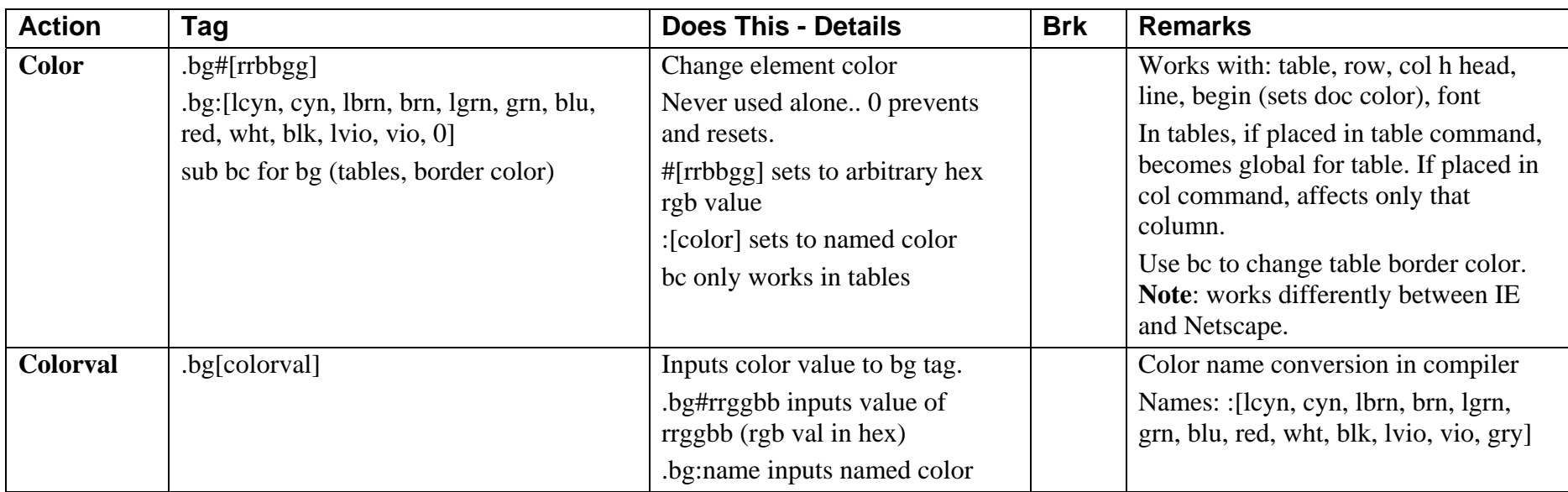

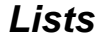

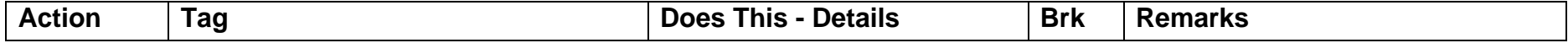

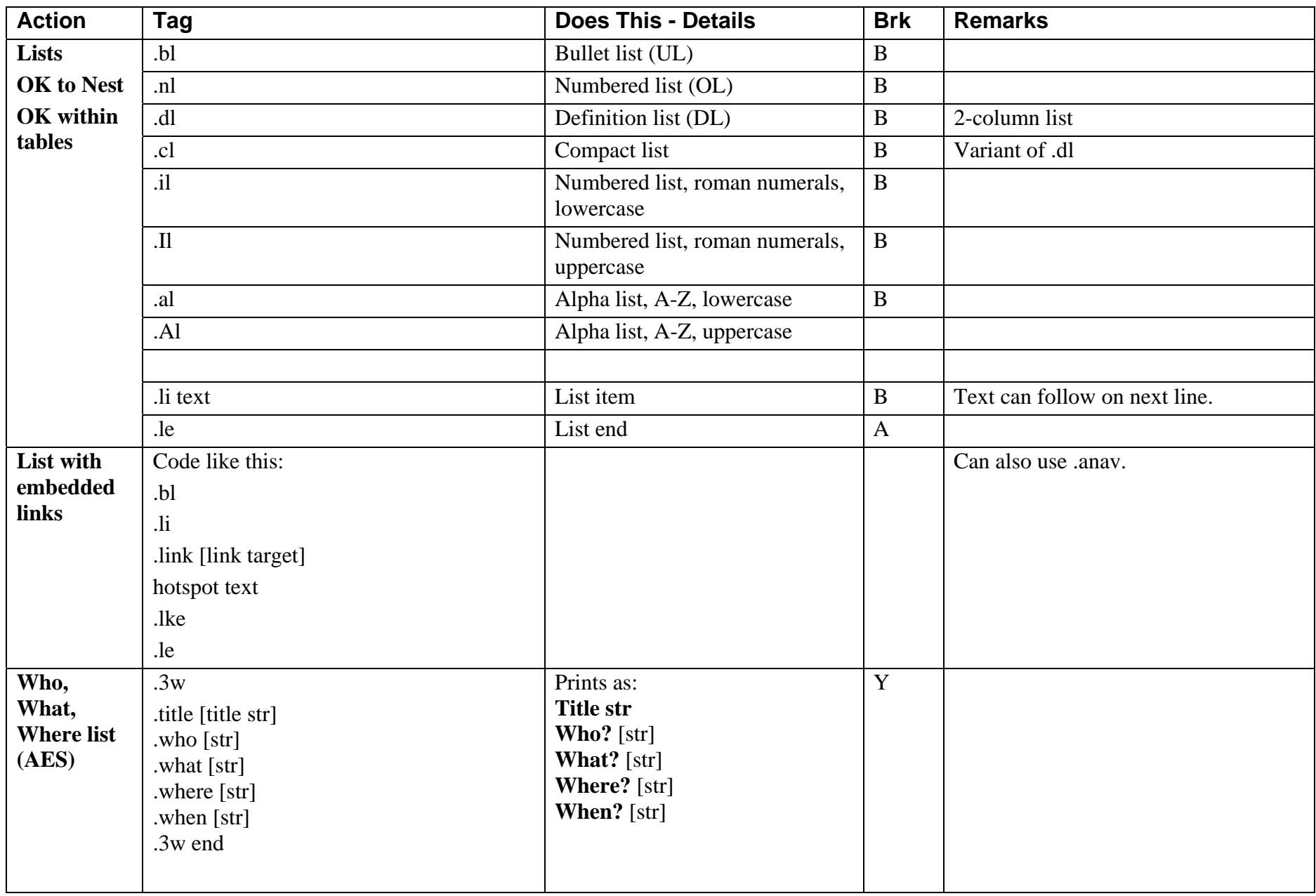

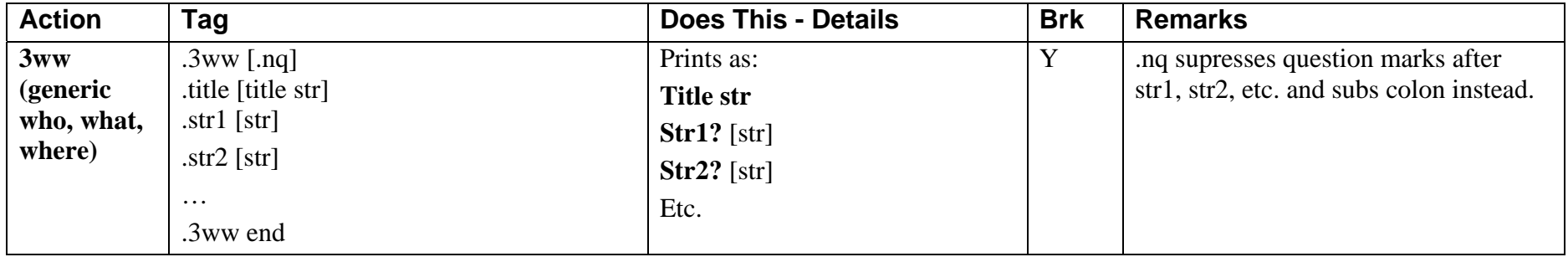

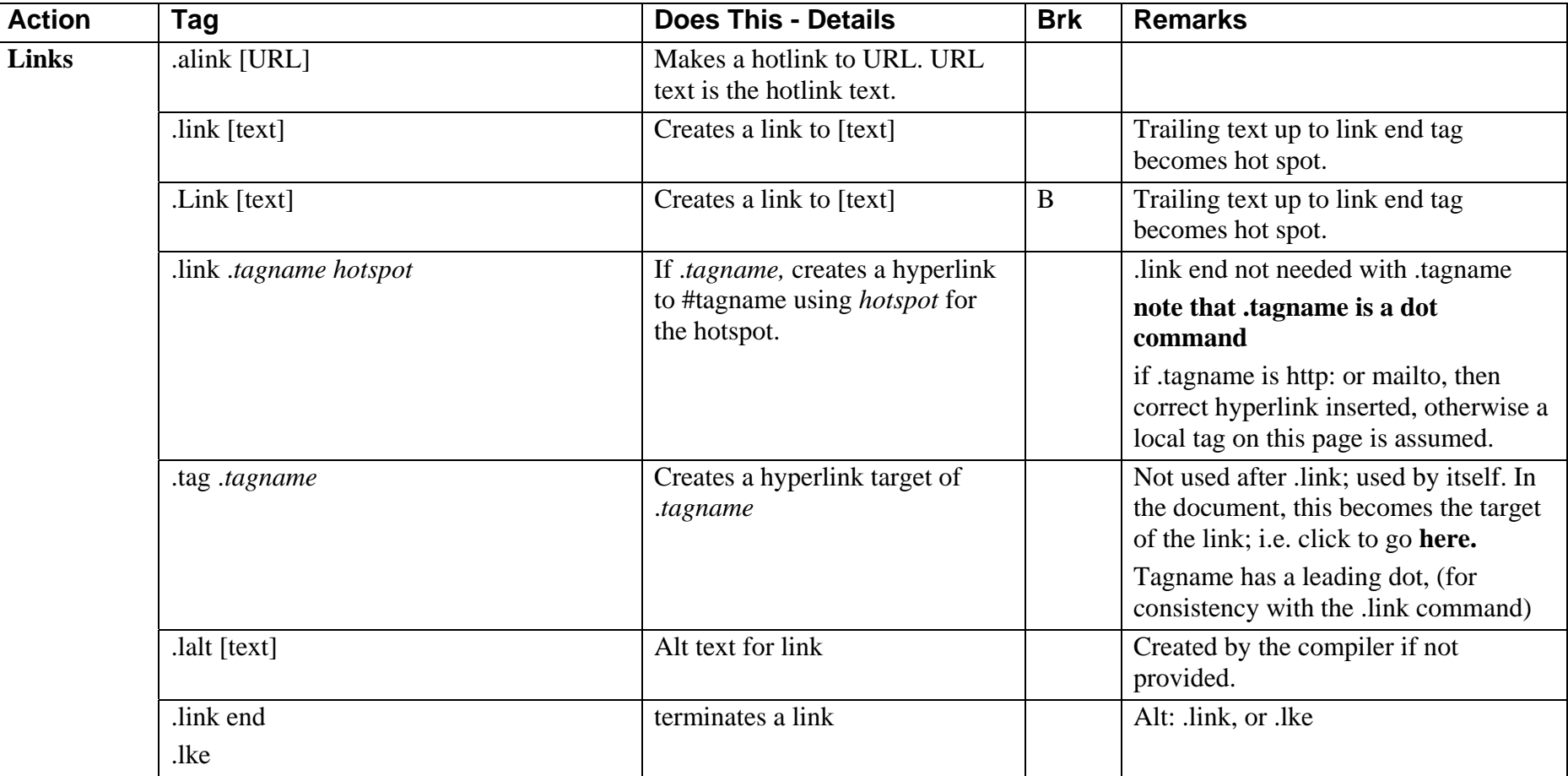

# *Links & Images* **HT markup guide** Last revised: 3/16/2010

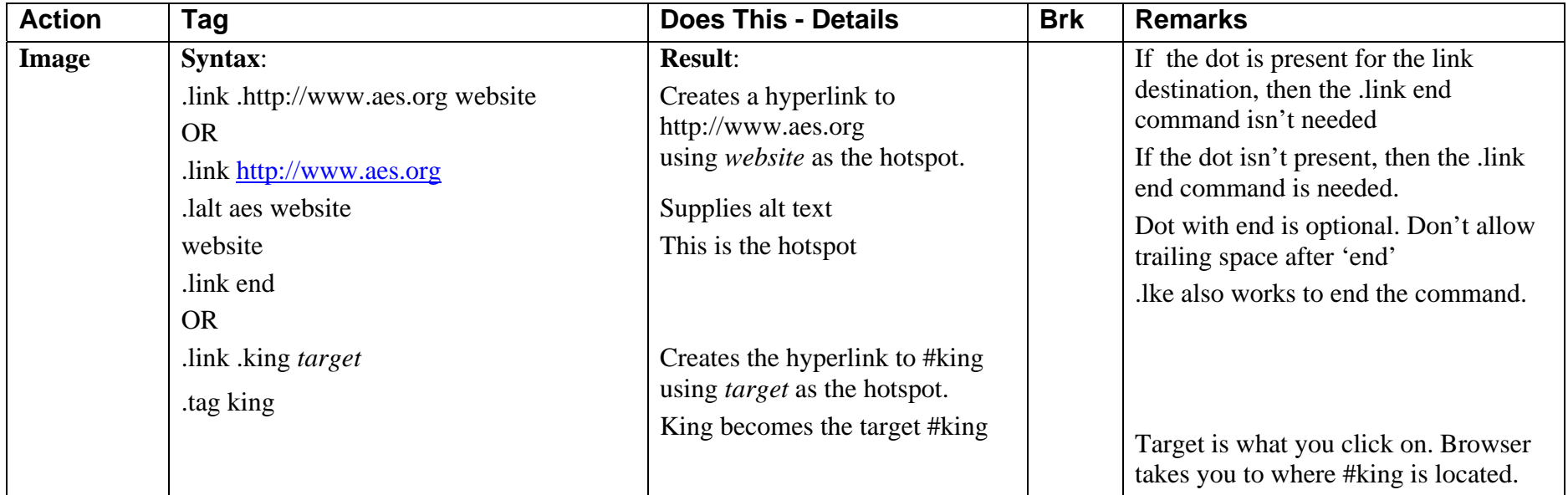

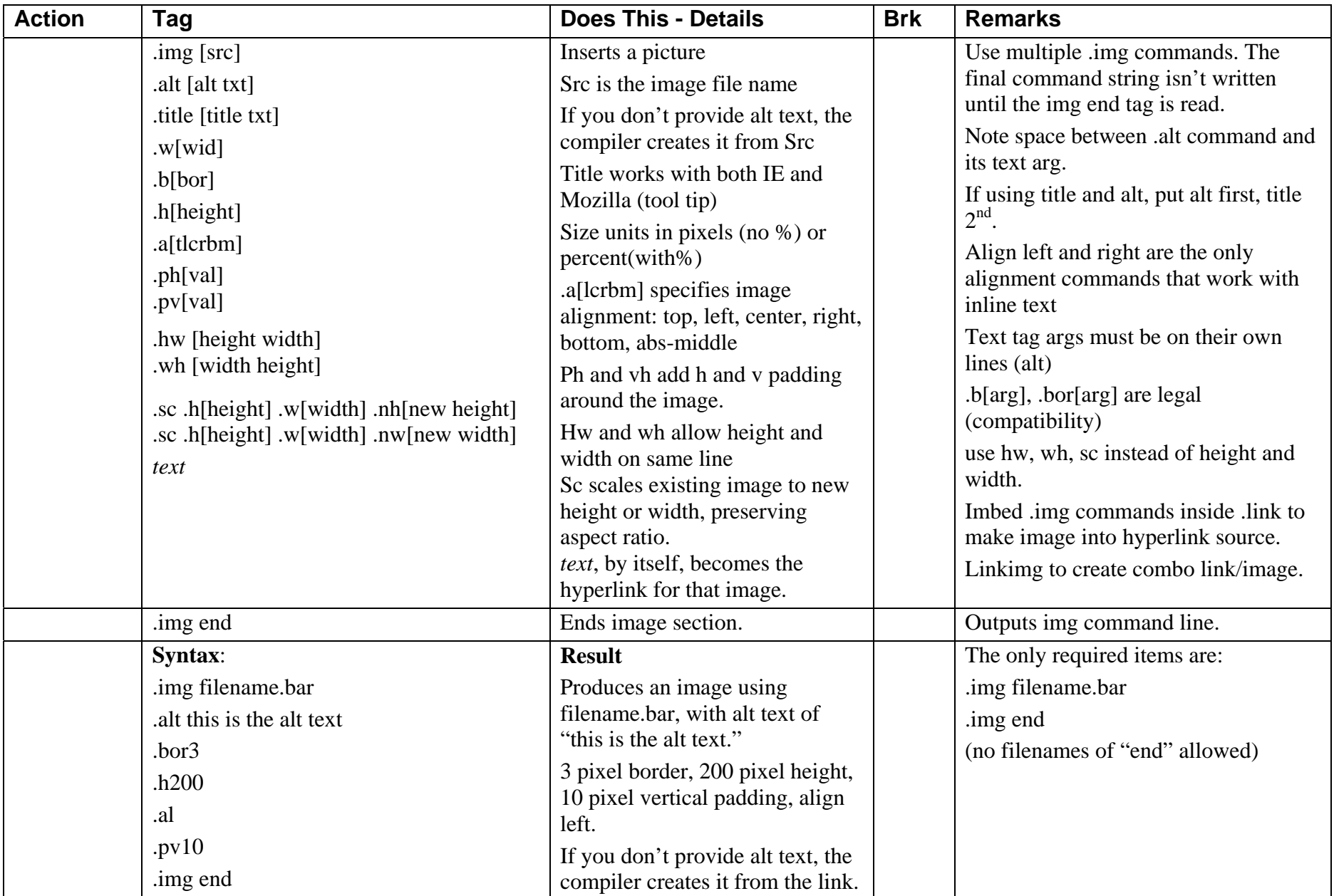

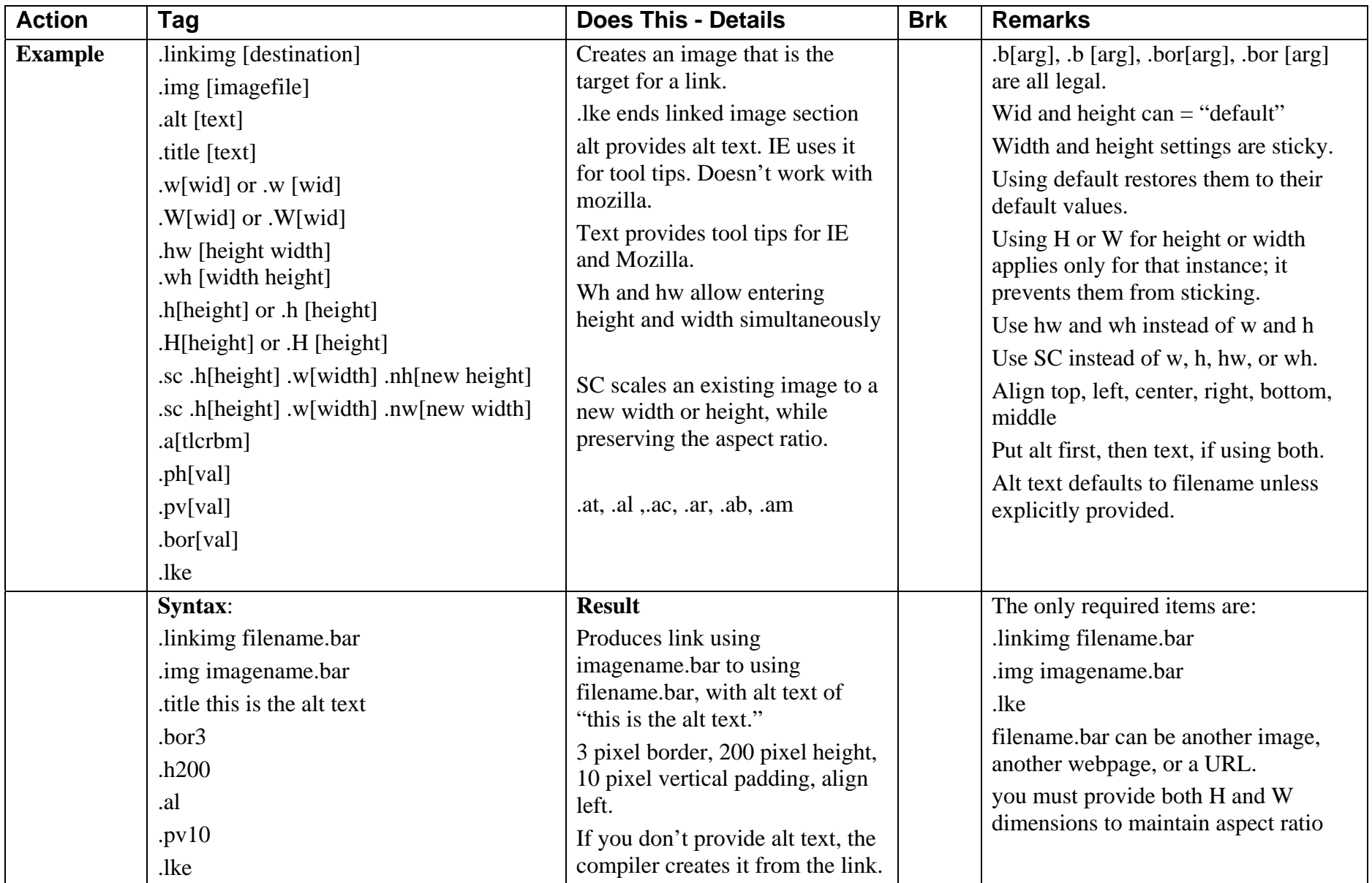

# *Links & Images* **HT markup guide** Last revised: 3/16/2010

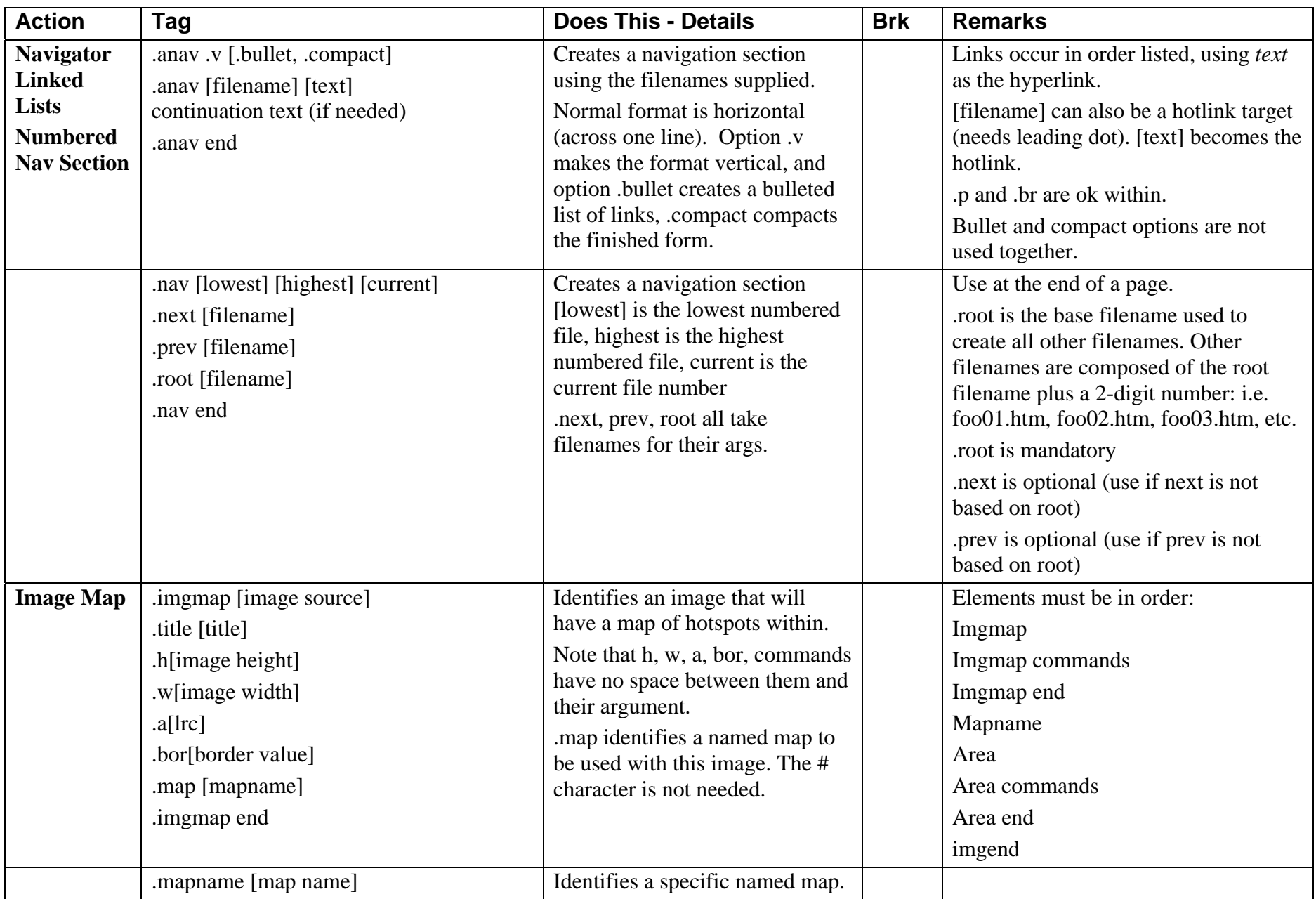

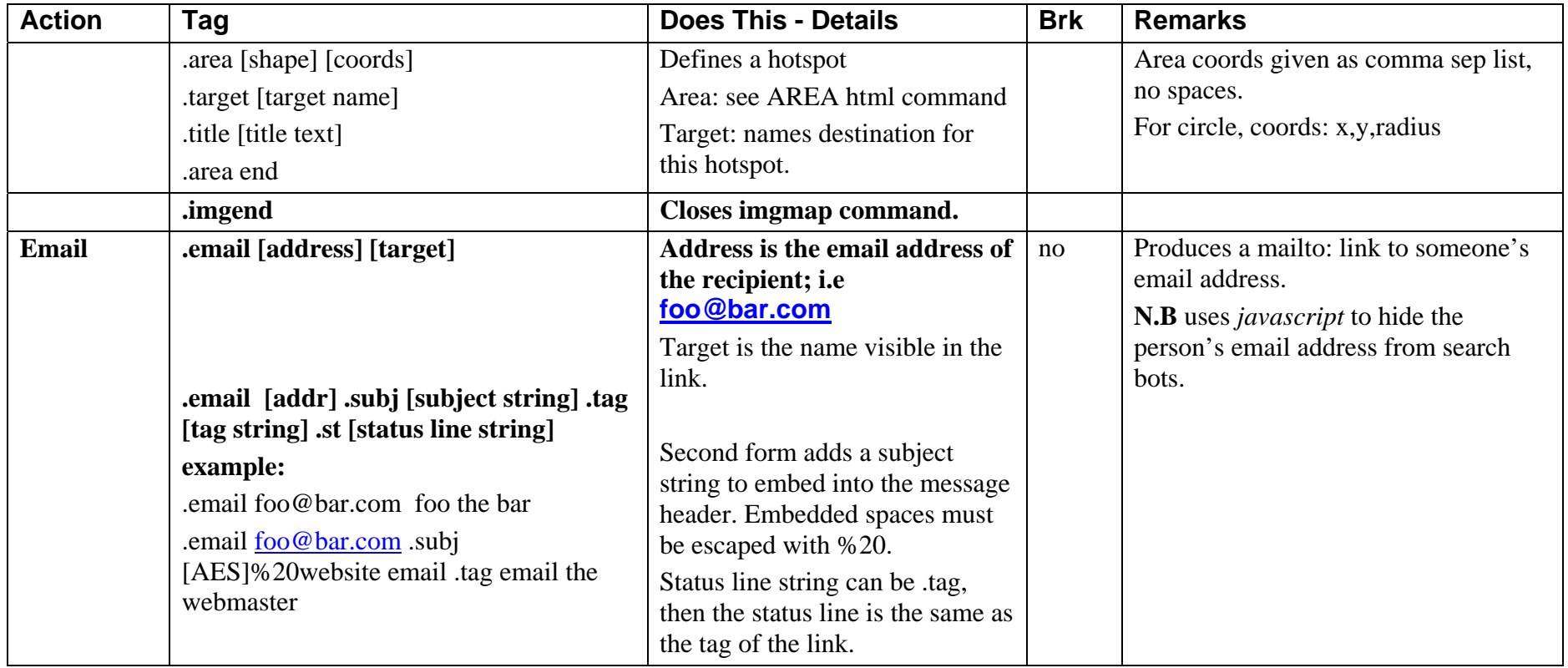

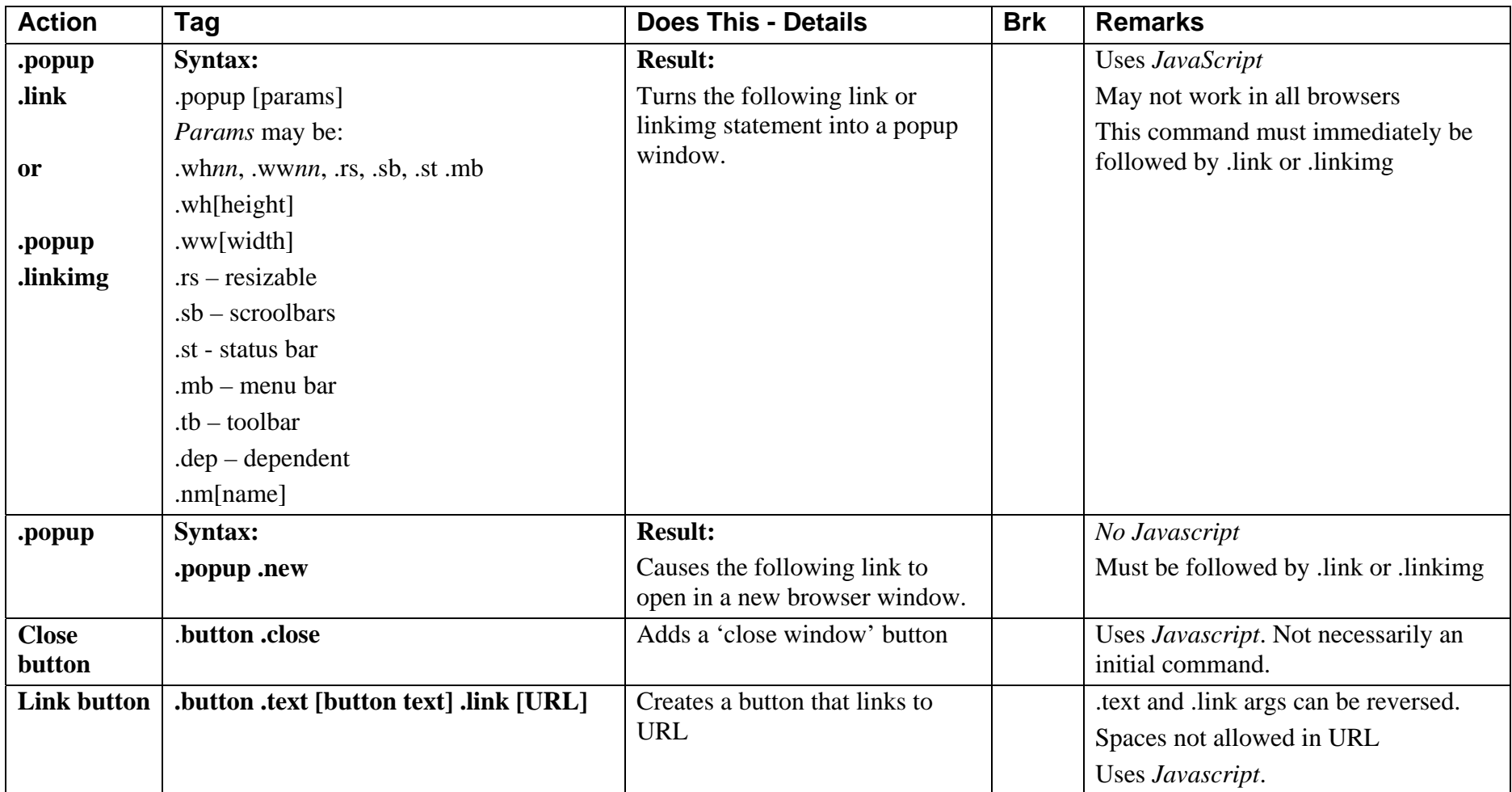

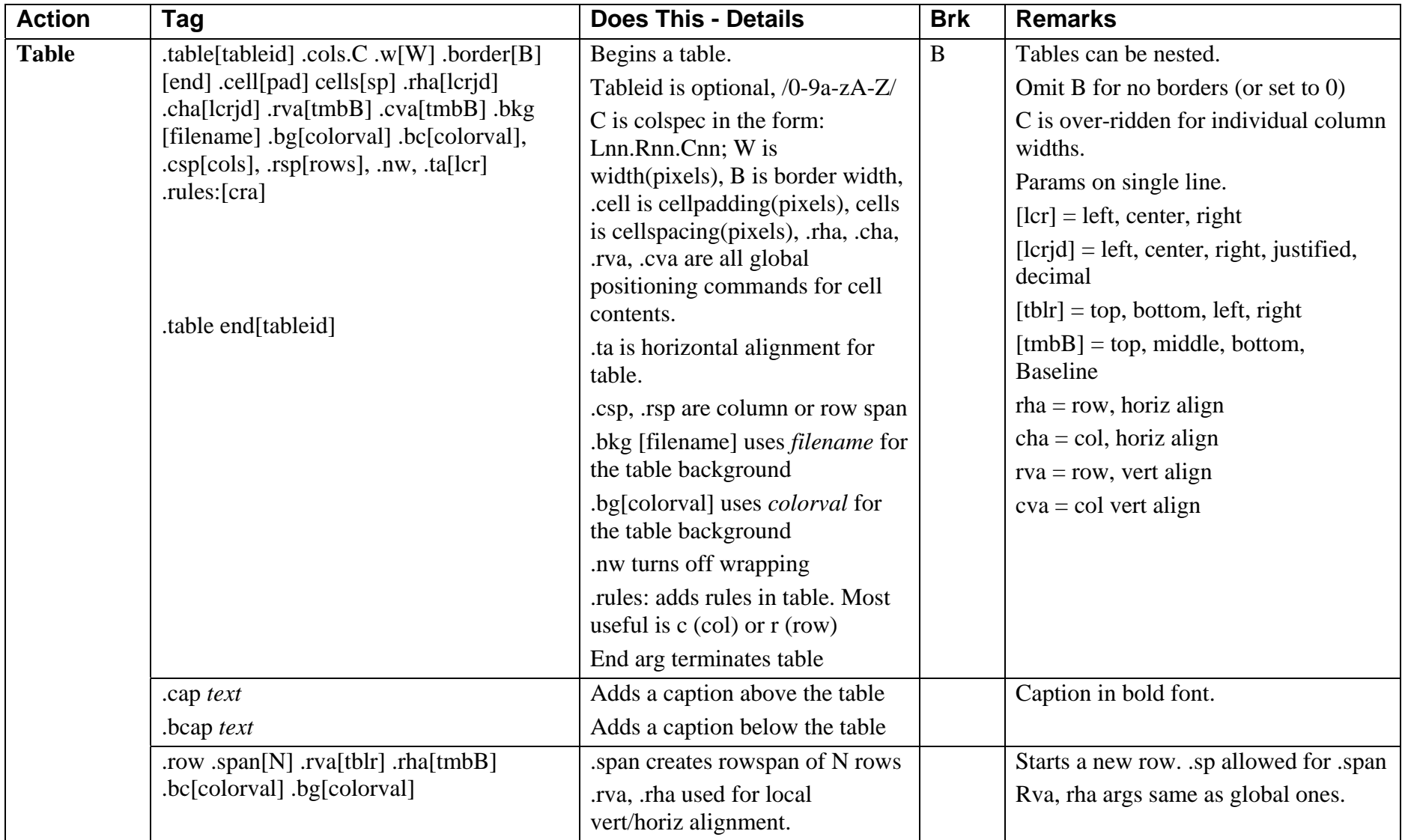

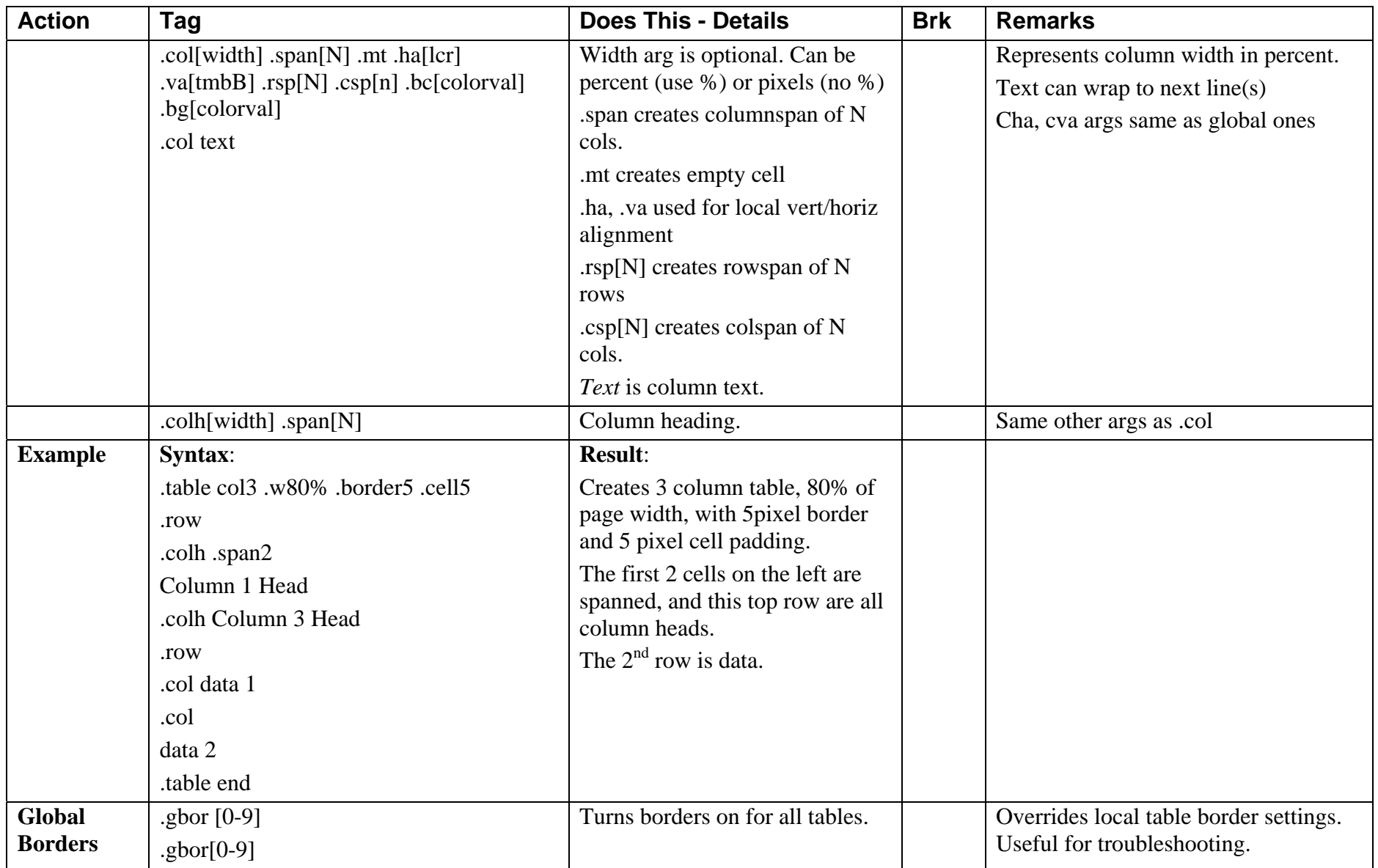

These codes add a ShockWaveFlash mp3 player. The two menu options require an additional file containing the playlist.

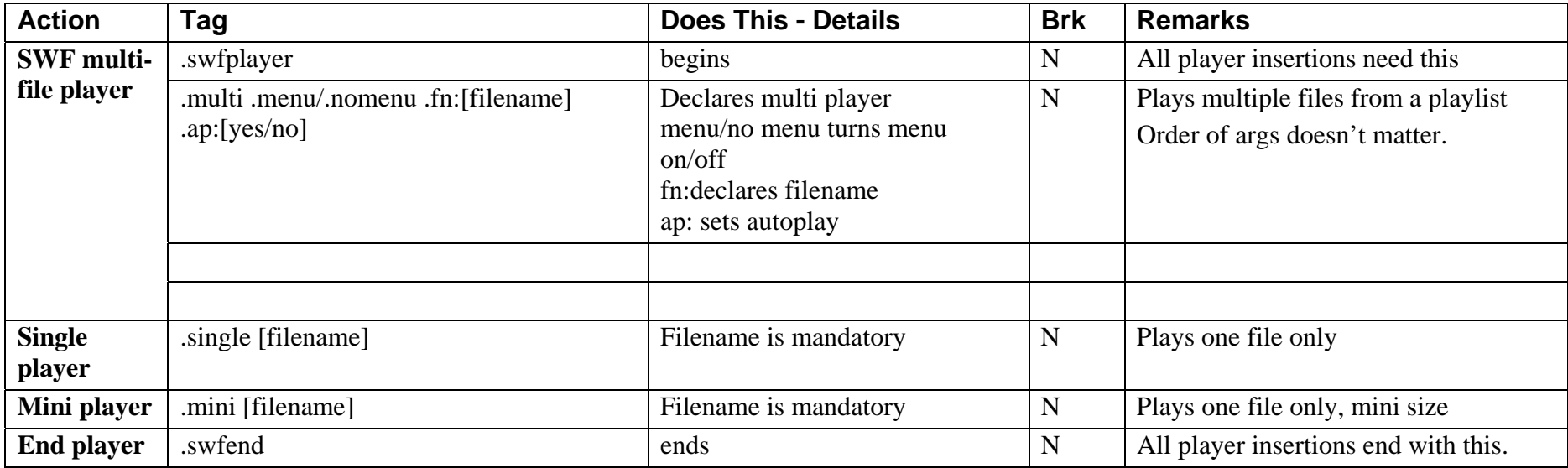

XML file structure for multi-file players:  $\langle$  2xml version="1.0" encoding="UTF-8"?>  $\langle \text{xml}\rangle$  <track> <path>song.mp3</path> <title>Track 1</title> </track> <track> <path>song.mp3</path>  $\lt$ title $>$ Track 2 $\lt$ /title $>$ </track>

 $\langle xm|$ 

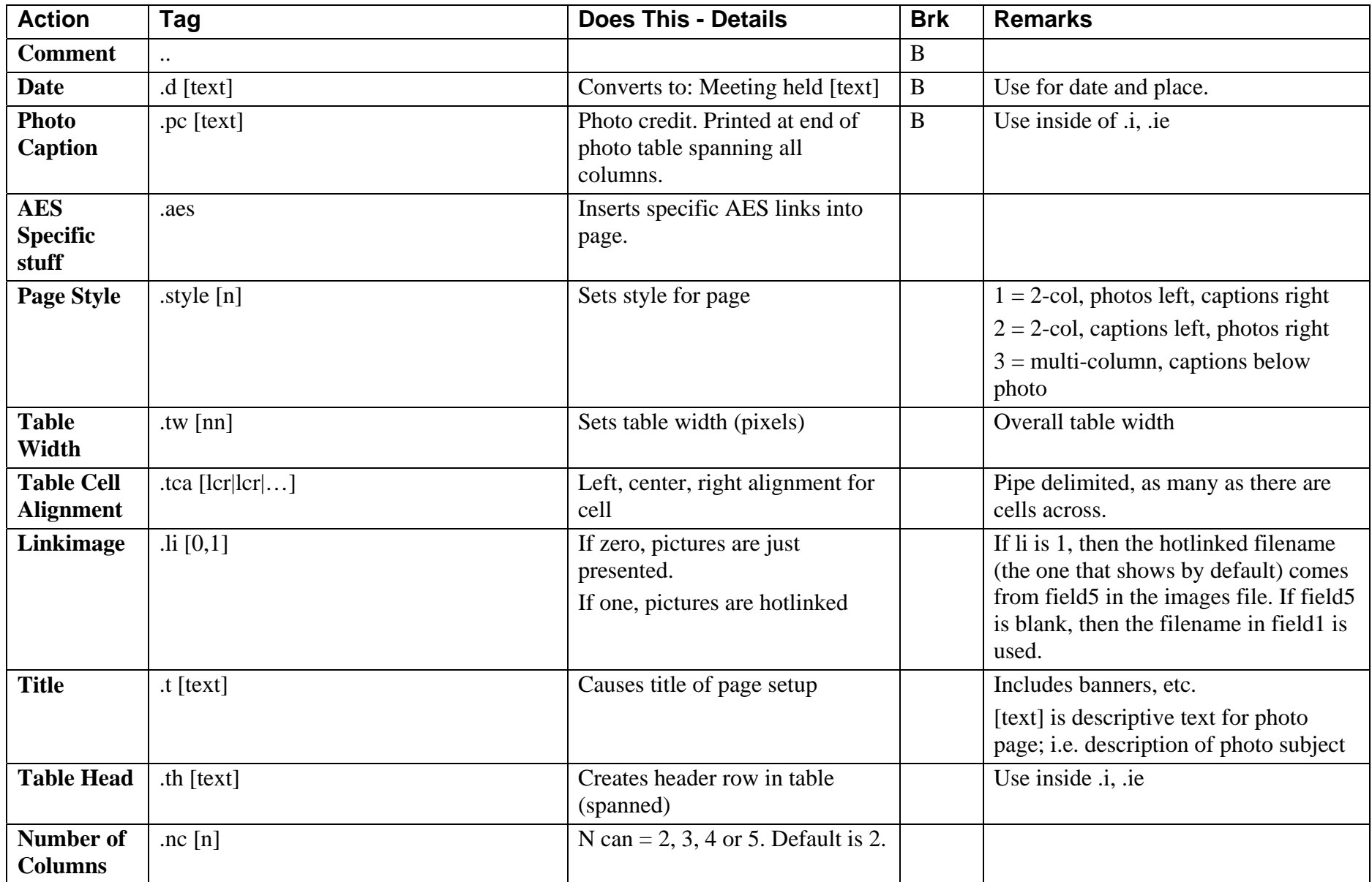

## **AES Picture Page Generator <b>HT** markup guide **Last revised 5/14/2009** Last revised 5/14/2009

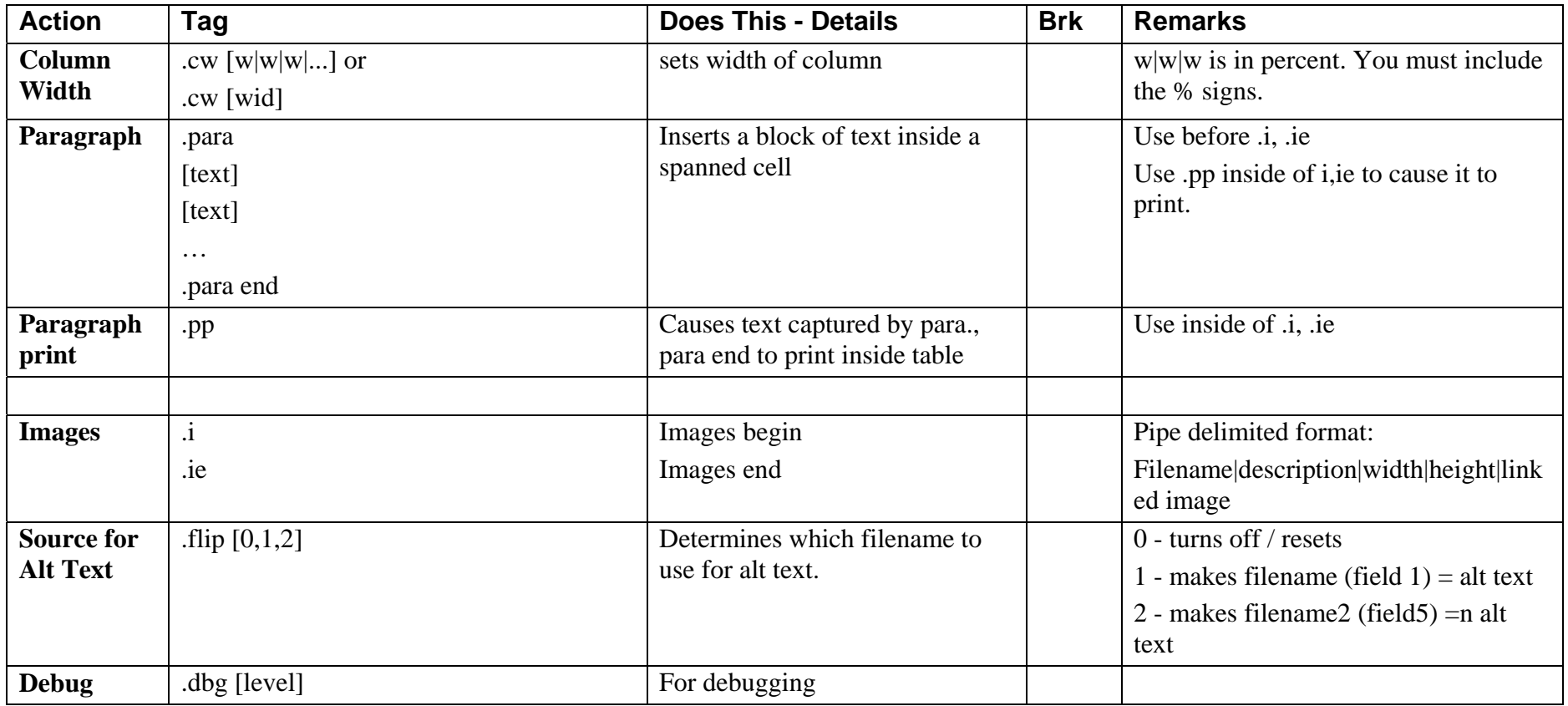

#### *Usage*

- 1. collect filenames in file: dir /b  $*$ .jpg > file
- 2. edit file to add dot commands for imgpgfmt tool
- 3. run imgpgfmt tool to create image page. imgpgfmt file > file.ipf
- 4. edit image page (ipf) file as needed
- 5. convert image page file to ht format aesimg file.ipf > file.ht

# **AES Picture Page Generator <b>HT** markup guide **Last revised 5/14/2009**

6. Incorporate resulting ht page into the context of the final page. it might be easiest to #include it into that file.

## **Imgpgfmt datafile prep tool**

This tool takes a list of filenames and converts them to the pipe-delimited format used by the aesimg tool.

There are a few dot commands:

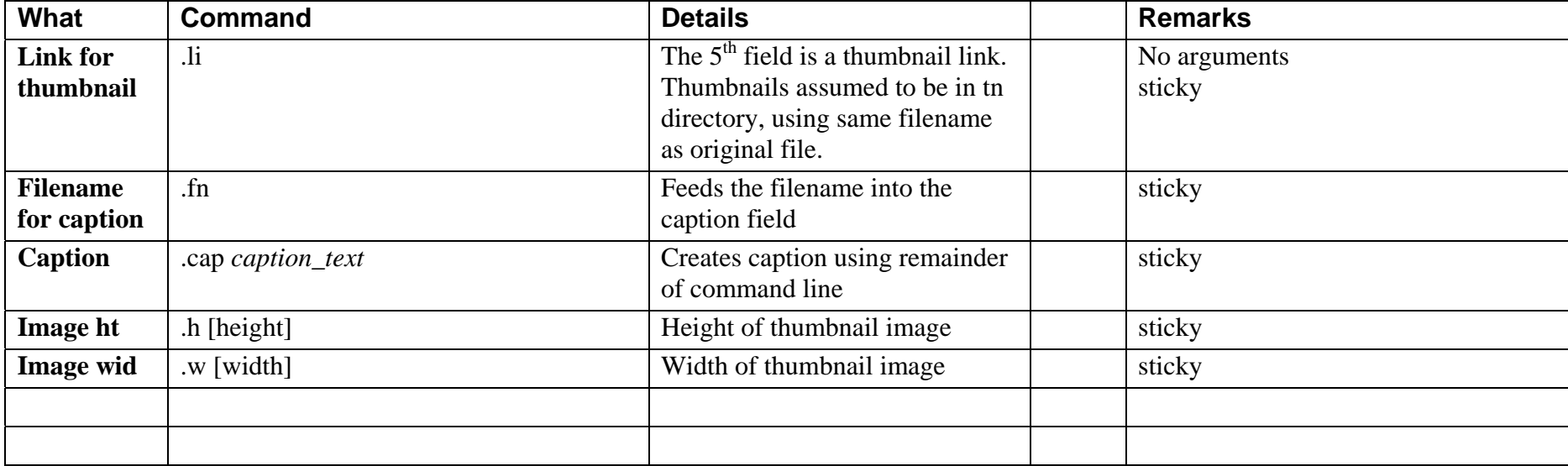

If the input line is not a dot command, it is assumed to be a filename.

File format:

Dot commands can come in any order.

.fn .h 166 .w 250 .li img\_1234.jpg img.2345.jpg etc…

## **Image Page Markup Sample**

```
..fn|caption|wid|ht 
.dbg 0.t Opus 4 Studios with LARES 
.d March 19, 2002 at Opus 4 Studios 
.tca c|c|c 
.cw 20%|40%|40% 
.tw 600 .li 1 .style 3 
.nc 3 
.i img_1079.jpg|Chair Aurika Hays opens the meeting||200 
img_1085.jpg|Dr. Michael Matesky describes his goals for the studio||200| 
img_1090.jpg|Steve Barbar describes the LARES system||200 
img_1094.jpg|About 45 people attended this meeting.||200 
img_1097.jpg|An attendee checks out the rack wiring||200 
img_1098.jpg|Rick Chinn and Bob Gudgel, PNW AES Commitee members discussing something with attendees Zak Dewey and David 
Dewey.||200 
img 1101.jpg|The LARC remote control for the 480L reverberator||200
img_1116.jpg|Steve Barbar proceeds to 'build a room'||200 
img_1112.jpg|Kyung Sun Chee and Dr. Matesky perform for the group while Steve Barbar adjusts room parameters.||200 
img_1126.jpg|Michael Matesky Jr. checks a patch.||200 
.ie
```
=========================================

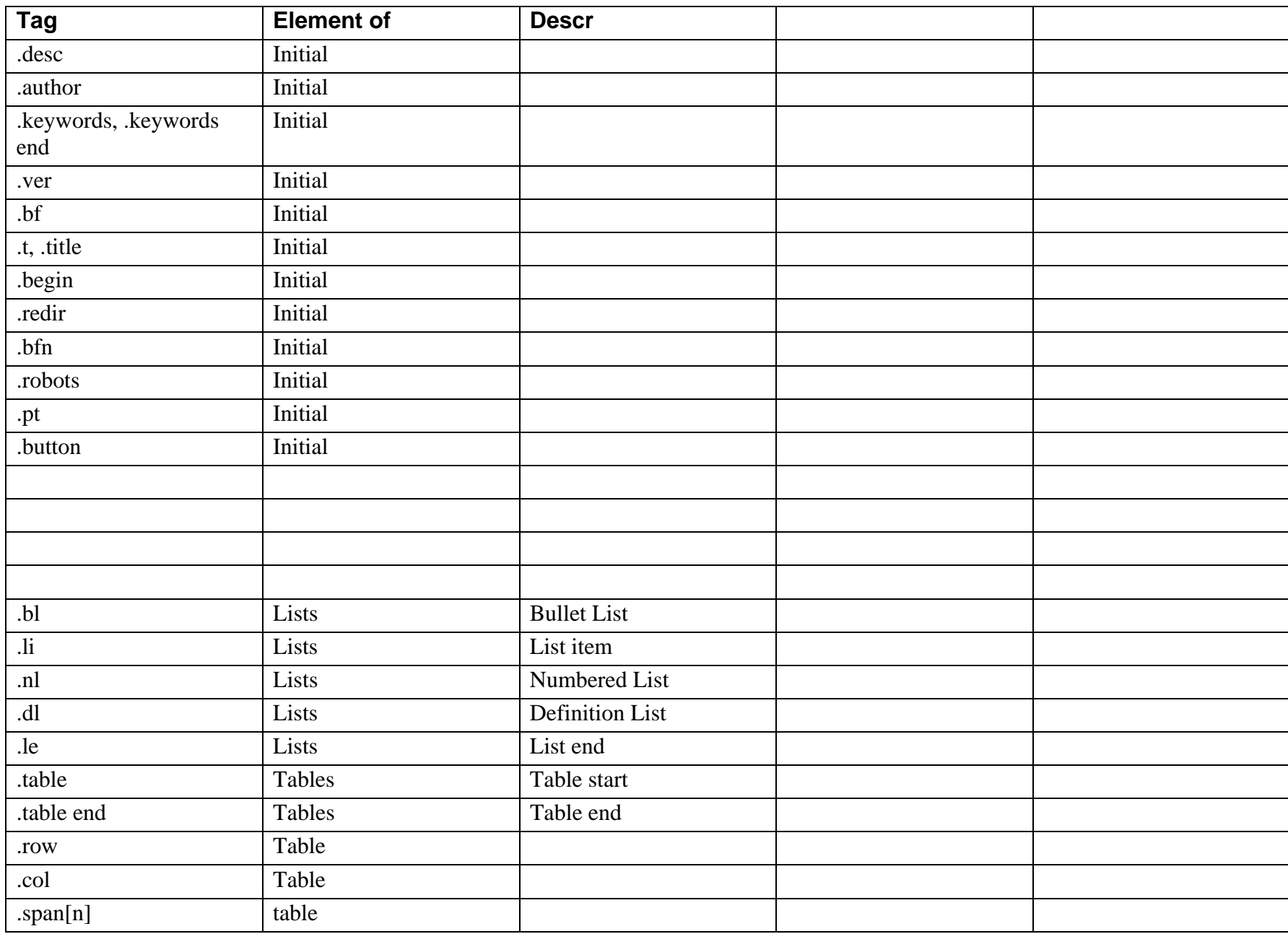

# **Alpha List of Tags HT markup guide** Last revised: 4/10/2003

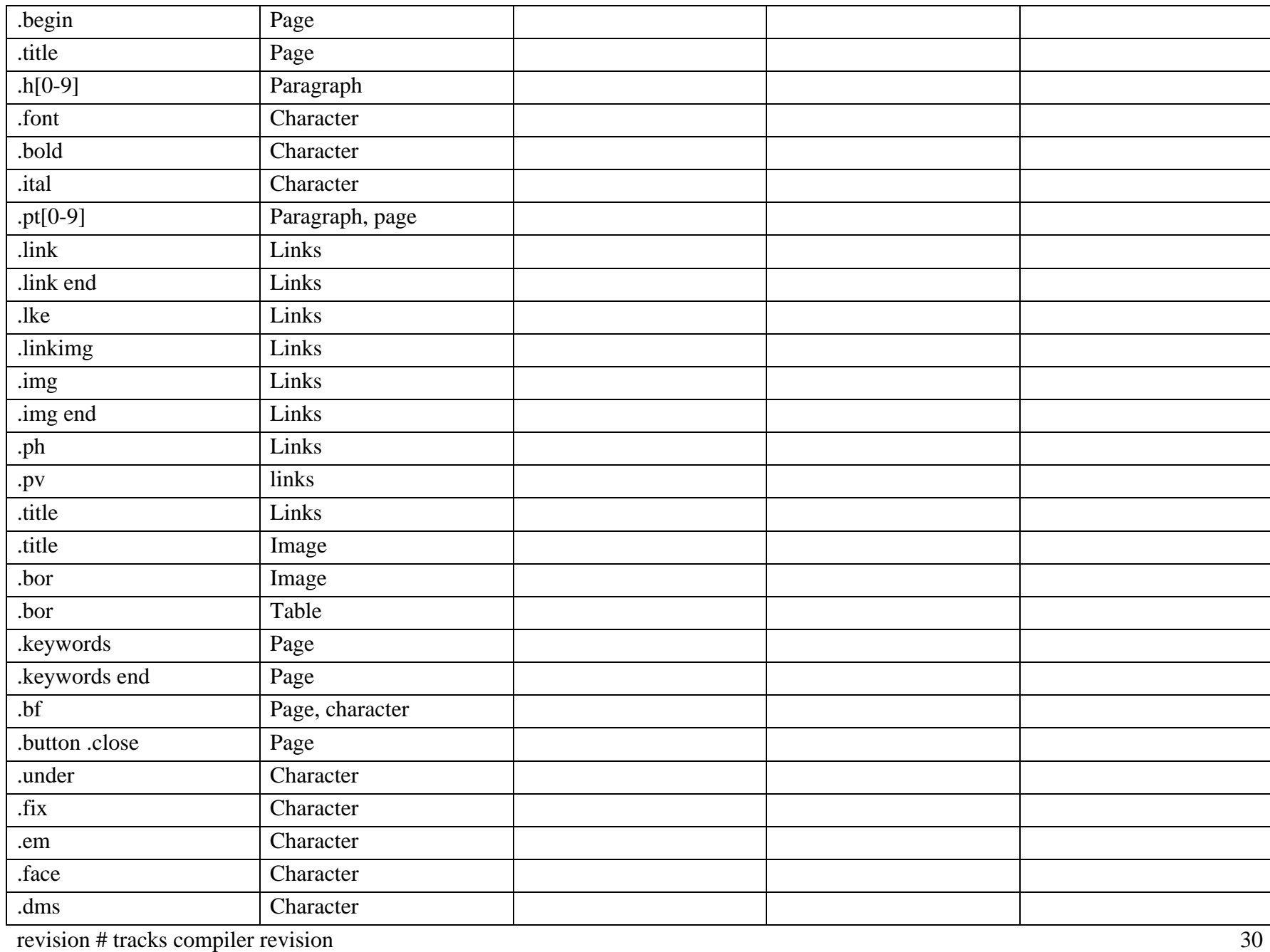

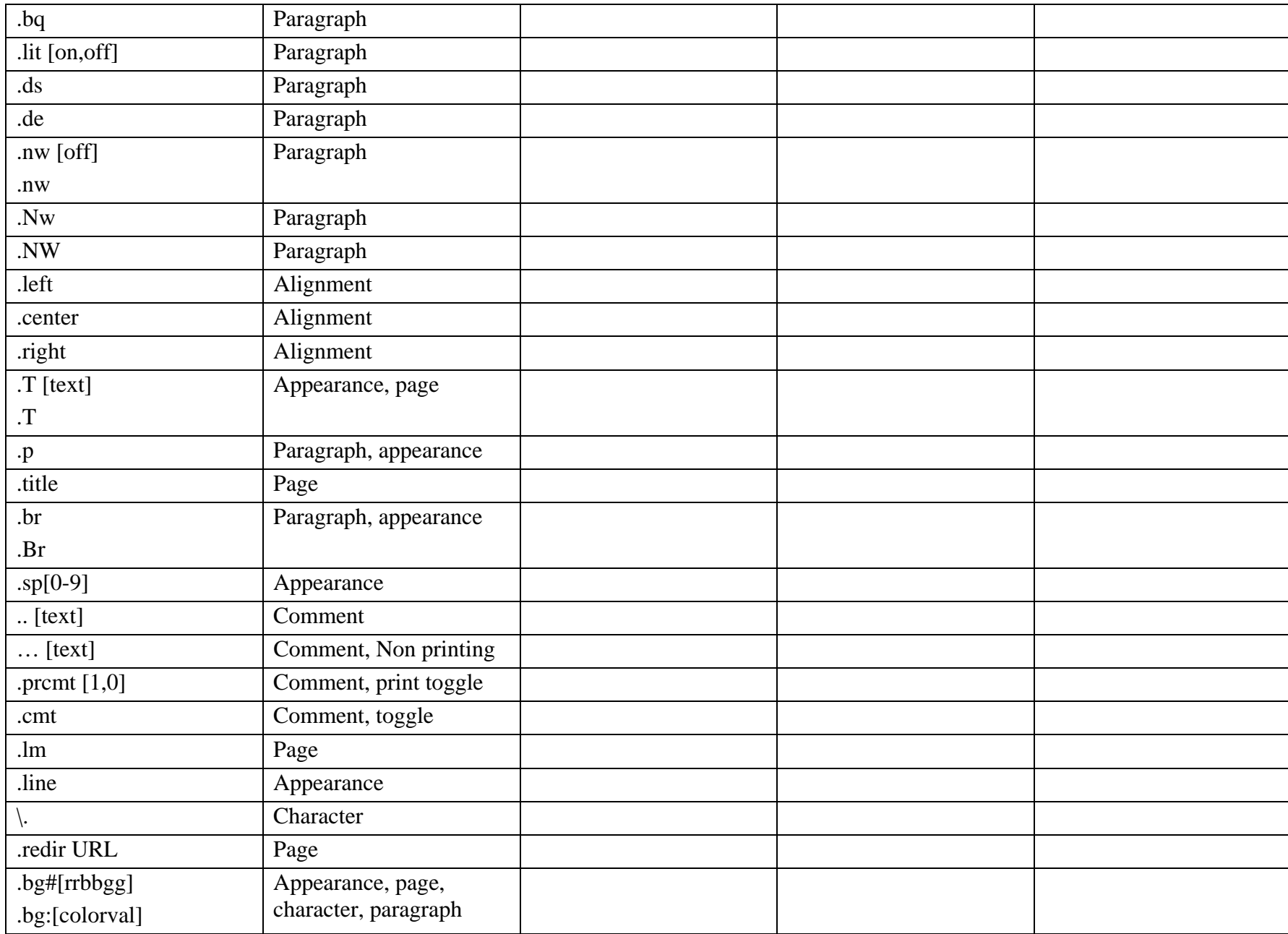

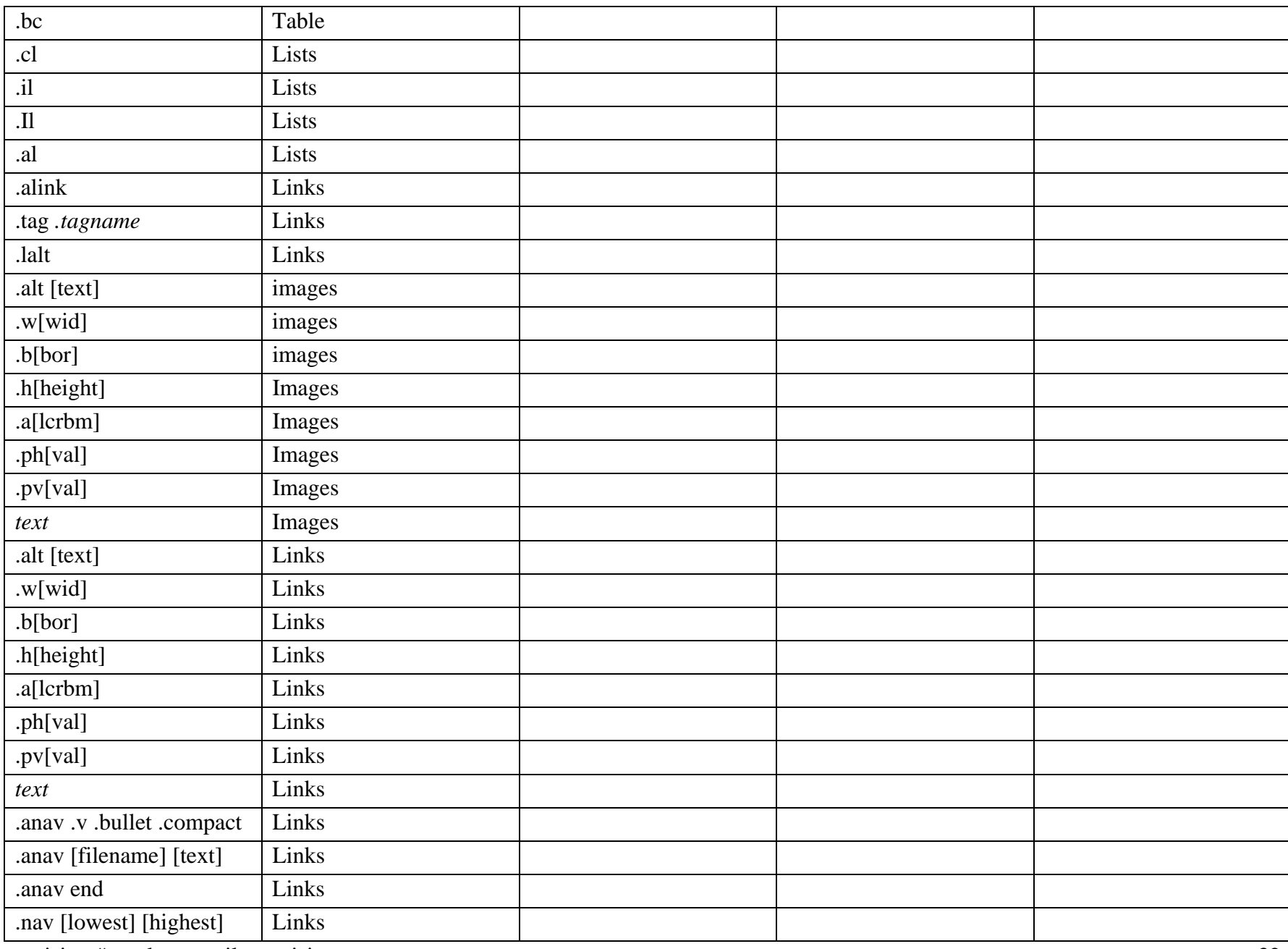

# **Alpha List of Tags HT markup guide** Last revised: 4/10/2003

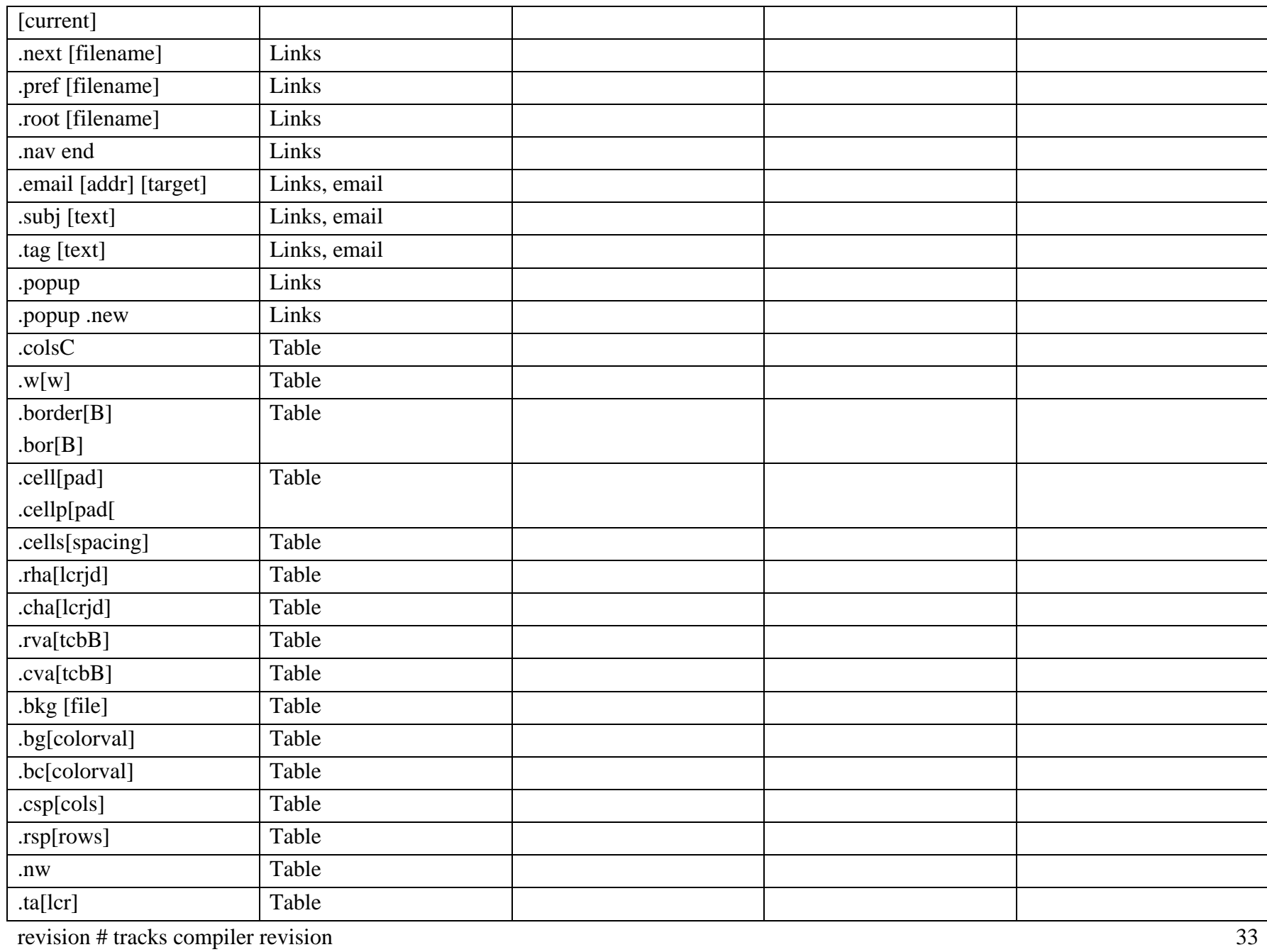

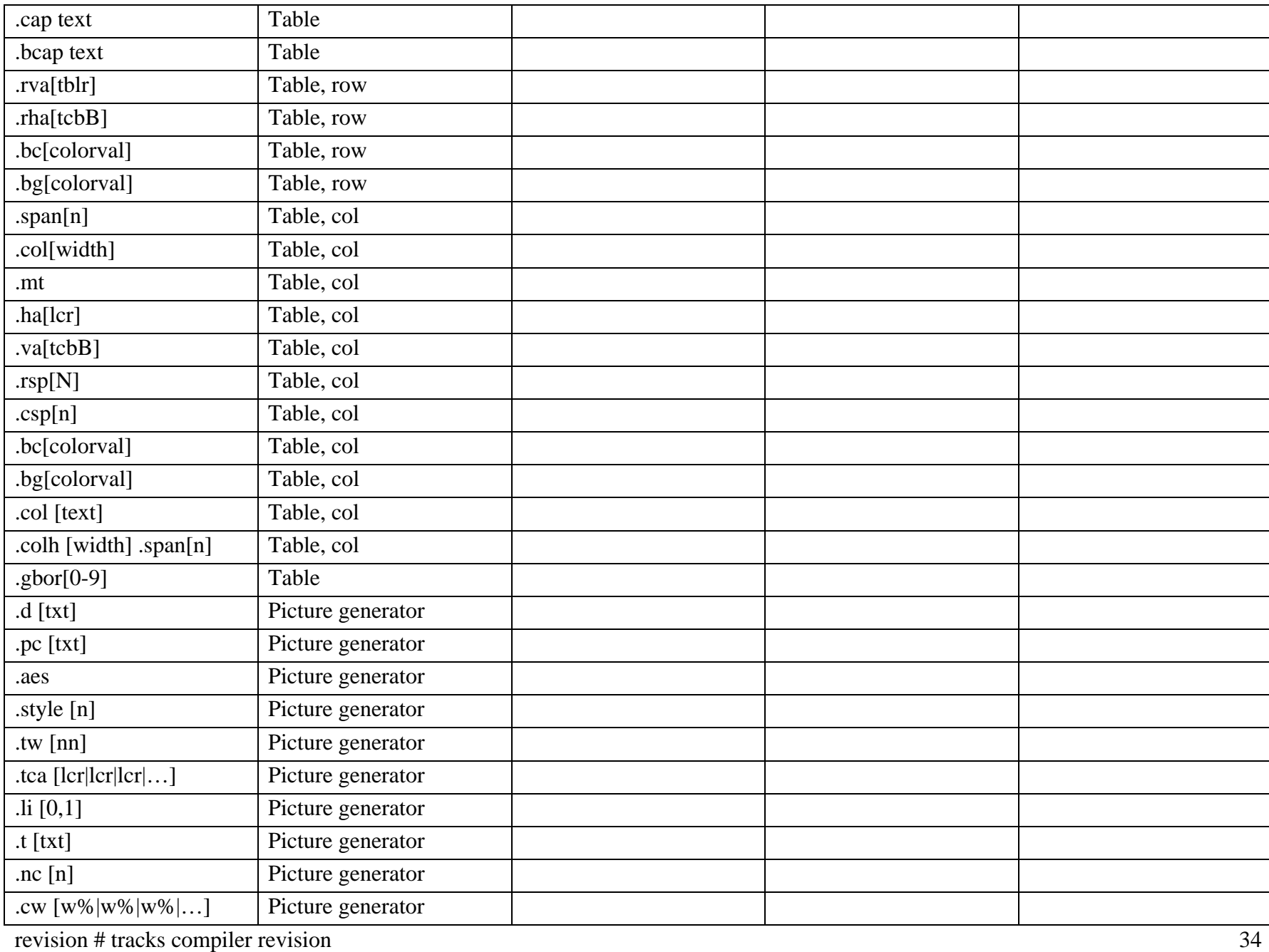

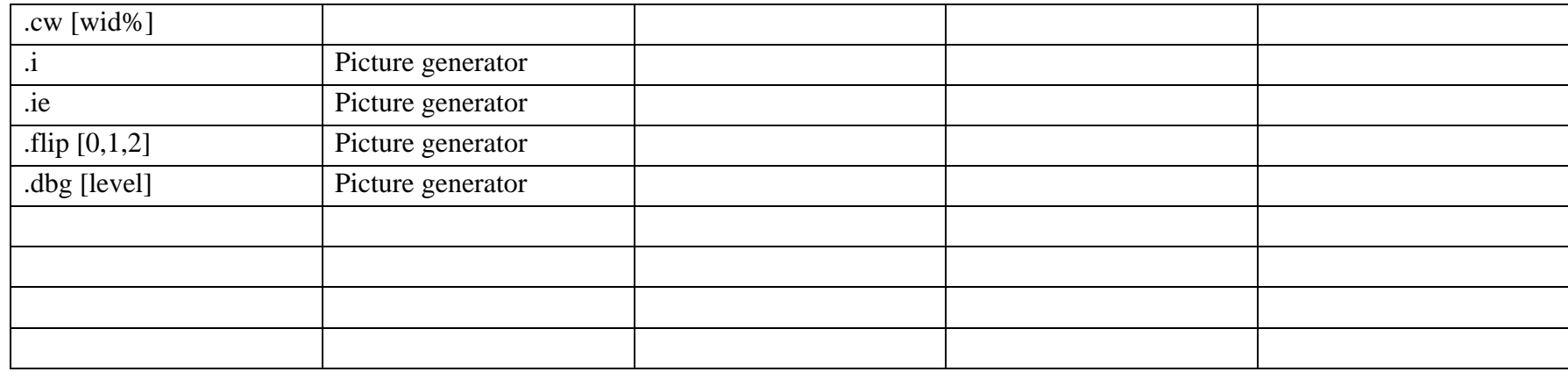